<span id="page-0-0"></span>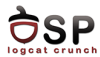

# Debugging and Profiling Lecture 10

Operating Systems Practical

11 January 2017

This work is licensed under the Creative Commons Attribution 4.0 International License. To view a copy of this license, visit http://creativecommons.org/licenses/by/4.0/.

活

メロト メタト メミト メミト

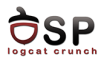

## [Logging](#page-2-0)

[Debugging](#page-12-0)

[Troubleshooting](#page-24-0)

[Profiling](#page-34-0)

[Bibliography](#page-44-0)

[Keywords](#page-46-0)

Ε

イロト イ部 トイヨ トイヨト

<span id="page-2-0"></span>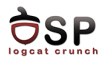

### [Logging](#page-2-0)

[Debugging](#page-12-0)

**[Troubleshooting](#page-24-0)** 

[Profiling](#page-34-0)

[Bibliography](#page-44-0)

[Keywords](#page-46-0)

Ε

イロト イ部 トイヨ トイヨト

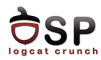

→ 伊 → → ミ →

 $\leftarrow$   $\Box$   $\rightarrow$ 

#### $\blacktriangleright$  Logd daemon

- $\blacktriangleright$  From Android 5.0
- $\triangleright$  Centralized user-mode logger
- $\triangleright$  Can be integrated with SELinux
- $\triangleright$  Uses 4 sockets
- $\blacktriangleright$  Liblog library
- ▶ android.util.Log
- $\blacktriangleright$  logcat

活

- 41 (1911)

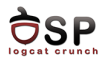

メロト メ都 トメ ヨト メヨト

 $\triangleright$  Write log messages:

- 1. Log class
- 2. Liblog library
- 3. /dev/socket/logdw socket
- $\blacktriangleright$  Read log messages:
	- 1. logcat
	- 2. Liblog library
	- 3. /dev/socket/logdr socket

в

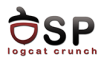

- $\blacktriangleright$  Priority severity
	- $\blacktriangleright$  Verbose, debug, info, warning, error, fatal
- $\blacktriangleright$  Tag identifies the component generating the message
	- $\triangleright$  Logcat can filter log messages based on the tag
- $\blacktriangleright$  Message: actual log text

 $\left\{ \begin{array}{ccc} -4 & -7 & -7 & -7 & -7 \end{array} \right\}$ 

э

 $\leftarrow$   $\Box$ 

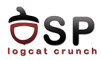

- Exposed through android/log.h
- ▶ #include <android/log.h>
- $\blacktriangleright$  Android.mk dynamically link native code to log library
	- $\blacktriangleright$  LOCAL\_LDLIBS  $+=$  -1log
	- ▶ Before include  $$(BULID_SHARED_LIBRARY)$

 $\left\{ \begin{array}{ccc} \Box & \Box & \Box & \Box & \Box \end{array} \right.$ 

-4 B +

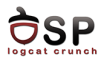

 $\blacktriangleright$   $\sqsubseteq$  android\_log\_write

- $\blacktriangleright$  Generate a simple string message
- $\blacktriangleright$  Params: priority, tag, message

```
__android_log_write(ANDROID_LOG_WARN, "my_native_code",
"Warning message!");
```
- $\blacktriangleright$   $\sqsubset$  android\_log\_print
	- $\triangleright$  Generate formatted string (like printf)
	- $\blacktriangleright$  Params: priority, tag, string format, other params

```
__android_log_print(ANDROID_LOG_ERROR, "my_native_code",
"Errno =%d", errno);
```
- イタト イミト イミト

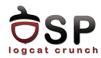

- $\blacktriangleright$   $\sqsubset$  android\_log\_vprint
	- $\blacktriangleright$  Additional parameters as va\_list

```
void log_verbose(const char* format, ...){
       va_list args;
       va_start(args, format);
       __android_log_vprint(ANDROID_LOG_VERBOSE, "my_-
native_code", format, args);
       va_end(args);
}
```
- $\blacktriangleright$  \_android\_log\_assert
	- $\blacktriangleright$  Assertion failures
	- $\blacktriangleright$  Priority is not specified, always fatal

```
__android_log_assert("0 != errno", "my_native_code", "Big
error!");
```
 $\triangleright$  SIGTRAP to process - debugger inspection

- 4 AD + 4 B + 4 B +

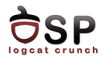

- $\triangleright$  Cannot suppress log messages based on priority
- $\blacktriangleright$  Preprocessor based solution

```
# define MY LOG NOOP ( void ) 0
#define MY_LOG_PRINT(level,fmt,...) \
        _{-} android_log_print (level, MY_LOG_TAG, "(\%s : \%u)_{\cup}'s:_{\cup}" fmt
        FILE , LINE , PRETTY_FUNCTION , ## VA_ARGS )
#if MY LOG LEVEL WARNING >= MY LOG LEVEL
# define MY LOG WARNING (fmt....) \
        MY_LOG_PRINT ( ANDROID LOG WARN , fmt , ## __VA_ARGS__ )
# else
        define MY_LOG_WARNING (...) MY_LOG_NOOP
# endif
```
イロト イ押ト イミト イミト・ ミ

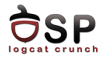

 $\blacktriangleright$  In native code

```
#include "my-log.h"
```
...

```
MY_LOG_WARNING("Message!");
```
 $\blacktriangleright$  In Android.mk

 $MY\_LOG\_TAG := \sqrt{my\_native\_code}$ 

```
ifeq ($(APP_OPTIM),release)
```
MY\_LOG\_LEVEL := MY\_LOG\_LEVEL\_ERROR

else

```
MY_LOG_LEVEL := MY_LOG_LEVEL_VERBOSE
```
endif

```
LOCAL_CFLAGS += -DMY_LOG_TAG=$(MY_LOG_TAG)
```

```
LOCAL_CFLAGS += −DMY_LOG_LEVEL=$(MY_LOG_LEVEL)
```
K ロ > K d > K 글 > K 글 > L 글 → K 9 Q O

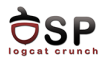

- $\triangleright$  STDOUT and STDERR not visible by default
- ▶ Redirect STDOUT and STDERR to logging system

```
adb shell stop
adb shell setprop log.redirect-stdio true
adb shell start
```
- $\triangleright$  Display with logcat tags stdout and stderr
- $\blacktriangleright$  Temporary config - $>$  erased when booting device
- **Permanent config -> modify /data/local.prop on device**

<span id="page-12-0"></span>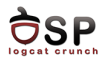

#### [Logging](#page-2-0)

### [Debugging](#page-12-0)

**[Troubleshooting](#page-24-0)** 

[Profiling](#page-34-0)

[Bibliography](#page-44-0)

[Keywords](#page-46-0)

Ε

イロト イ部 トイヨ トイヨト

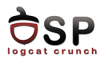

- ▶ NDK supports debugging using GNU Debugger (GDB)
- $\blacktriangleright$  ndk-gdb script
	- $\blacktriangleright$  Handles error conditions
	- $\triangleright$  Outputs error messages
- $\blacktriangleright$  Requirements
	- $\triangleright$  Use ndk-build -> build system generates files needed for debugging
	- **•** android:debuggable in AndroidManifest.xml
	- Android version 2.2 or higher

イロト イ母 トイラト

- 4 B K

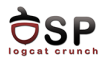

- $\triangleright$  ndk-gdb script sets up the debug session
- $\blacktriangleright$  Launches the app using Activity Manager through ADB
	- $\triangleright$  Activity Manager sends the request to Zygote
	- $\triangleright$  Zygote forks and creates new process
- $\triangleright$  ndk-gdb starts GDB server and attaches to the app
- $\triangleright$  Configures port forwarding to make GDB server accessible from the host machine (debug port)
- $\triangleright$  Copies binaries for Zygote and shared libraries to the host
- $\blacktriangleright$  Starts GDB client
- $\triangleright$  Debug session is active - $>$  You can start debugging app
	- $\triangleright$  Commands sent over the debug port

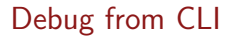

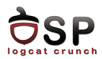

- $\triangleright$  Go to project directory
- ► rm -rf bin obj libs
- $\triangleright$  Compile native code using ndk-build
- $\triangleright$  We need build.xml -> android update project -p
- $\triangleright$  Compile and package the whole project in debug mode ant debug
- $\triangleright$  Deploy app on device ant installd
- $\triangleright$  ndk-gdb --start to start app and the debugging session
- $\triangleright$  When GDB prompt appears run commands

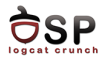

- $\triangleright$  break: Breakpoint in a location (function name, file name  $\&$ line number)
- $\triangleright$  clear: deletes all breakpoints
- $\triangleright$  enable/disable/delete: operations on a certain breakpoint
- $\triangleright$  next: go to the next line in source code
- $\blacktriangleright$  continue: continue execution
- $\triangleright$  backtrace: display call stack
- $\triangleright$  backtrace full: call stack with local variables on frames
- $\triangleright$  print: display variable, expression, memory address, register
- $\triangleright$  display: continue printing value after each step
- $\triangleright$  info threads: list running threads
- $\triangleright$  thread: select a certain thread

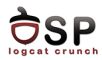

- $\blacktriangleright$  Integrated in Android Studio
- $\blacktriangleright$  Launch Android Debug Monitor - $>$  DDMS button
- $\triangleright$  Works with real devices and emulator
- $\triangleright$  Debugging Android applications
- $\triangleright$  Port-forwarding, screen capture, thread info, heap info, process state, radio state, incoming call, SMS spoofing, location spoofing, etc.

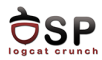

- $\triangleright$  When started, DDMS connects to adb
- $\triangleright$  VM monitoring service is created between adb and DDMS
- $\triangleright$  The service notifies DDMS when a VM is started or terminated
- $\triangleright$  Obtains the pid, opens a connection to the VM's debugger through adbd
- $\triangleright$  Talks to the VM using a custom wire protocol

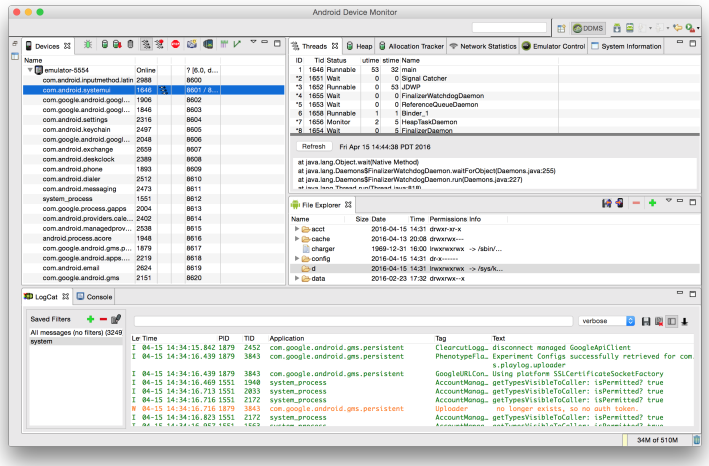

Source: http://developer.android.com

Ε

イロト イ部 トイをトイをトー

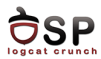

- $\triangleright$  View how much heap the process is using
	- $\triangleright$  Select process in Devices tab
	- $\rightarrow$  Update Heap to obtain heap info
	- $\triangleright$  Cause GC to invoke Garbage Collection (refresh data)
	- $\triangleright$  Select object type to view number of allocated objects

в

œ

 $\left\{ \begin{array}{ccc} \Box & \Box & \Box & \Box & \Box \end{array} \right.$ 

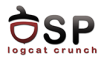

イロト イ部 トイモト イモトー

| 0.00                                                  |                    |             | <b>Android Debua Monitor</b>                                                                                                    |  |  |
|-------------------------------------------------------|--------------------|-------------|----------------------------------------------------------------------------------------------------|--|--|
| ă<br>B                                                |                    |             | [ ODDMS GHierarchy Vi                                                                                                    |  |  |
| <b>Device</b>                                         |                    | $ -$        | $ -$<br><b>D</b> Heap $\[\mathbb{X}\]$ <b>Q</b> Alloc $\[\n\Rightarrow$ Netw $\[\n\mathop{\bigoplus}\limits_{n=1}^{\infty}$ File $\[\n\mathop{\bigoplus}\limits_{n=1}^{\infty}$ Emu<br>  3. Thre<br>$\Box$ Syst |  |  |
| 氢<br>俞<br>鹭<br>亦<br><b>B</b><br>$\Theta$<br>$\bullet$ | œ.<br><b>Illas</b> | $V^{\circ}$ | Heap updates will happen after eve                                                                                                    |  |  |
| Name                                                  |                    |             | ID<br><b>Heap Size</b><br>% Used<br># Objects<br><b>Allocated</b><br>Free                                                                                                    |  |  |
| android.process.media                                 | 14615              |             | Cause GC<br>1 23,273 MB<br>21.779 MB<br>93.58%<br>49,040<br>1.494 MB                                                                                                    |  |  |
| com.android.nfc                                       | 843                |             |                                                                                                    |  |  |
| com.google.android.apps.plus                          | 13042              |             | ÷<br><b>Stats</b><br>Display:                                                                                                    |  |  |
| com.google.android.inputmethod.latin                  | 779                |             |                                                                                                    |  |  |
| system process                                        | 538                | Θ           | Type<br>Med<br><b>Total Size</b><br><b>Smallest</b><br>Count<br>Largest                                                                                                    |  |  |
| com.android.defcontainer                              | 21493              |             | 1.373 MB<br>free<br>1.483 MB<br>16 B<br>1.317<br>1.047 KB                                                                                                    |  |  |
| com.android.settings                                  | 21600              |             | data object<br>30.545<br>1.030 MB<br>16 B<br>16:<br>class object<br>903.914 KB<br>40.992 KB<br>3.165<br>168 <sub>B</sub>                                                                                        |  |  |
| com.example.android.navigationdra                     | 21836              |             | 67.<br>1-byte array (byte[], boolean[])<br>525<br>18.878 MB<br>5.695 MB<br>24B                                                                                                    |  |  |
| com.android.mms                                       | 22321              |             |                                                                                                    |  |  |
| D LogCat E Console 83                                 |                    |             | 日刷 经日行一日                                                                                                    |  |  |

Source: http://developer.android.com

Ε

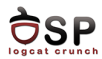

#### $\blacktriangleright$  Track memory allocation

- $\triangleright$  Start Tracking in the Allocation Tracker tab
- $\triangleright$  Get Allocations to obtain list of allocated objects
- $\blacktriangleright$  Finally Stop Tracking
- $\triangleright$  Detailed info about the method and line that allocated a certain object
- $\blacktriangleright$  Examine thread info
	- $\rightarrow$  Update Threads to obtain thread info for the selected process

<span id="page-23-0"></span>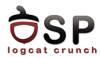

イロト イ部 トイミト イミト

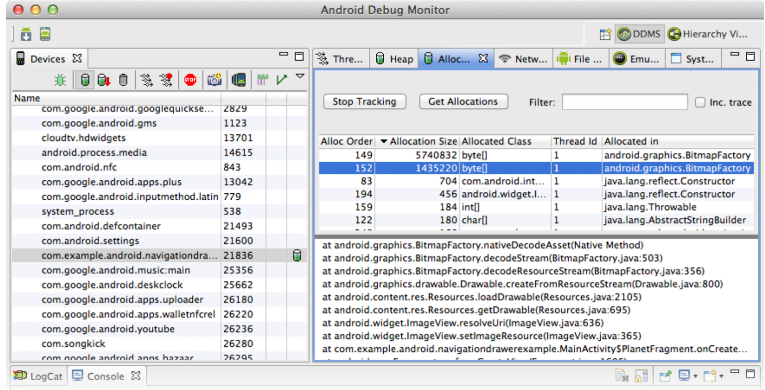

Source: http://developer.android.com

Ε

<span id="page-24-0"></span>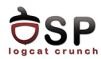

#### [Logging](#page-2-0)

[Debugging](#page-12-0)

[Troubleshooting](#page-24-0)

[Profiling](#page-34-0)

[Bibliography](#page-44-0)

[Keywords](#page-46-0)

Ε

イロト イ部 トイヨ トイヨト

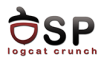

- $\triangleright$  Use troubleshooting tools and techniques to identify the cause of a problem
- $\triangleright$  Observe the stack trace when an app crashes with logcat
	- $\triangleright$  Lines starting with  $\#$  represent stack calls
	- Ine  $#00$  is the crash point
	- After  $\#00$  the address is specified (pc)

 $\leftarrow$   $\Box$ 

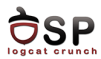

#### $\blacktriangleright$  ndk-stack

- $\triangleright$  To add file names and line numbers to the stack trace
- ▶ adb logcat | ndk-stack -sym obj/local/armeabi
- $\triangleright$  Run command in the project directory
- $\triangleright$  Obtain exact file name and line number where it crashed

в

- 41 (1911)

 $\left\{ \begin{array}{ccc} \Box & \Box & \Box & \Box & \Box \end{array} \right.$ 

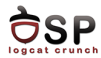

- $\triangleright$  Extended series of checks before calling JNI functions
- $\blacktriangleright$  Enable CheckJNI on a device
	- Rooted device

adb shell stop

adb shell setprop dalvik.vm.checkjni true

adb shell start

- **D** Logcat: D AndroidRuntime: CheckJNI is ON
- $\blacktriangleright$  Regular device

adb shell setprop debug.checkjni 1

- ▶ Logcat: D Late-enabling CheckJNI
- $\blacktriangleright$  Error detected by CheckJNI

W JNI WARNING: method declared to return

```
'Ljava/lang/String;' returned '[B'
```

```
W failed in LJniTest;.exampleJniBug
```
 $\rightarrow$   $\rightarrow$   $\rightarrow$ 

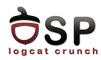

- $\blacktriangleright$  Troubleshoot memory issues
- $\blacktriangleright$  Enable libc debug mode

adb shell setprop libc.debug.malloc 1

adb shell stop

adb shell start

- $\blacktriangleright$  Libc debug mode values
	- $\blacktriangleright$  1 detects memory leaks
	- <sup>I</sup> 5 detects overruns by filling allocated memory
	- $\rightarrow$  10 detects overruns by filling memory and adding sentinel

```
testapp using MALLOC_DEBUG = 10 (sentinels, fill)
     *** FREE CHECK buffer 0xa5218, size=1024, corrupted 1
bytes after allocation
```
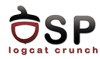

- $\blacktriangleright$  Advanced memory analysis
- $\triangleright$  Open-source tool for memory debugging, memory leaks detection and profiling
- $\triangleright$  Support for Android
- $\blacktriangleright$  Build from sources
	- Binaries and components in Inst directory
	- $\triangleright$  adb push Inst /data/local/
	- $\blacktriangleright$  Give execution permissions
- $\blacktriangleright$  Helper script

```
#!/system/bin/sh
```

```
export TMPDIR=/sdcard
```

```
exec /data/local/Inst/bin/valgrind --error-limit=no $*
```
 $\triangleright$  Push in /data/local/Inst/bin and set execution permissions

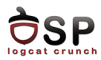

 $\triangleright$  To run app under Valgrind, inject the script into the startup sequence

```
adb shell setprop wrap.com.example.testapp "logwrapper
/data/local/Inst/bin/valgrind_wrapper.sh"
```
- $\blacktriangleright$  Property wrap.packagename
- Execute app
- $\blacktriangleright$  Logcat displays Valgrind output

 $\leftarrow$   $\Box$   $\rightarrow$ 

- イタト イラト イラト

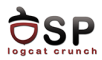

- Intercepts system calls and signals
- $\triangleright$  System call name, arguments and return value
- $\triangleright$  Useful for analyzing closed-source applications
- $\blacktriangleright$  Included in Android emulator
- $\blacktriangleright$  Run the application and obtain pid

adb shell ps | grep com.example.testapp

 $\triangleright$  Attach strace to running app

adb shell strace -v -p <PID>

œ

4 ロ ト 3 何 ト 3 手 ト

<span id="page-32-0"></span>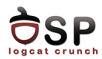

- $\triangleright$  Tombstone generated when a process crashes
- ▶ /data/tombstones/tombstone \*
- $\triangleright$  A file containing information about the crashed process
	- $\blacktriangleright$  Build fingerprint
	- $\triangleright$  Crashed process, PID, TIDs
	- $\blacktriangleright$  Signal and fault address
	- $\triangleright$  CPU registers
	- $\blacktriangleright$  Call stack
	- $\triangleright$  Stack content of each call
- I Use with  $ndk$ -stack and addr2line to obtain the file and line where the process has crashed

4 E K

<span id="page-33-0"></span>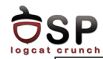

```
Build fingerprint : ' Android / aosp_hammerhead / hammerhead :4.4.2/
KOT49H / eng . upb .20140407.130154: userdebug / test - keys '
Revision : '11 '
pid: 27836, tid: 27836, name: test.nativeapp4 \rightarrow>>
com . test . nativeapp4 <<<
signal 11 (SIGSEGV), code 1 (SEGV_MAPERR), fault addr 00000000
    r0 00000000 r1 00000000 r2 6 f8b70e4 r3 6 f8b8328
[.1]backtrace :
    #00 pc 00008 bbc / system / lib / libandroid . so ( AAsset_close +3)
    #01 pc 00000 d47 / data / app - lib / com . test . nativeapp4 -2/
libNativeApp4 . so ( displayAsset ( ANativeActivity *)+18)
    #02 pc 00000 db1 / data / app - lib / com . test . nativeapp4 -2/
libNativeApp4 . so ( ANativeActivity_onCreate +96)
\lceil..]
stack :
    bea91430 00000000
    bea91434 401 a7315 / system / lib / libutils . so
( android :: SharedBuffer :: release ( unsigned int ) const +28)
    bea91438 bea91450 [ stack ]
    bea9143c 00000000
    bea91440 00000000
    bea91444 402 ad59b / system / lib / libandroidfw . so
    oc ]> \langle \oplus \rangle \langle \oplus \rangle290
```
<span id="page-34-0"></span>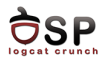

#### [Logging](#page-2-0)

[Debugging](#page-12-0)

**[Troubleshooting](#page-24-0)** 

[Profiling](#page-34-0)

[Bibliography](#page-44-0)

[Keywords](#page-46-0)

Ε

イロト イ部 トイヨ トイヨト

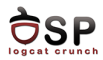

- $\blacktriangleright$  Unix-based profiling tool
- $\triangleright$  Compute absolute execution time spent in each function
	- Instrumentation with gcc when using  $-pg$  at compile time
	- $\triangleright$  Sampling data stored at run-time in gmon.out
	- $\triangleright$  gprof uses gmon.out to produce profiling reports
- $\triangleright$  Android NDK includes gprof tool
	- $\triangleright$  Android NDK toolchain lacks the implementation of \_\_gnu\_mcount\_nc used for timing
- ▶ Open-source project Android NDK Profiler

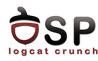

**K ロ ⊁ K 倒 ⊁ K ミ ⊬** 

-4 B +

- $\blacktriangleright$  Install module
	- ▶ Download zip, extract in \$NDK\_HOME/sources, rename directory to android-ndk-profiler
- $\blacktriangleright$  Enable profiler
	- $\triangleright$  Update Android.mk to statically link profiling library
	- Include prof.h in the native code

```
#ifdef MY_ANDROID_NDK_PROFILER_ENABLED
#include <prof.h>
```

```
#endif
```
 $\triangleright$  Start collecting profiling data

```
#ifdef MY_ANDROID_NDK_PROFILER_ENABLED
```

```
monstartup("libModule.so");
```
#endif

Stop collecting data

```
#ifdef MY_ANDROID_NDK_PROFILER_ENABLED
      moncleanup();
```

```
#endif
```
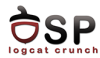

- $\blacktriangleright$  The collected data is stored in /sdcard/gmon.out
- $\triangleright$  App needs permission to write on the SD card <uses-permission android:name="android.permission.WRITE\_- EXTERNAL\_STORAGE" />
- ▶ Pull gmon.out from the SD card
- $\blacktriangleright$  Run gprof

```
$NDK_HOME/toolchains/arm-linux-androideabi-4.4.3/prebuilt/
```

```
linux-x86/bin/arm-linux-androideabi-gprof
```

```
obj/local/armeabi-v7a/libModule.so gmon.out
```
- $\triangleright$  Gprof analyses data and generates a report
- $\triangleright$  Two sections: flat profile and call graph
- Duration of each function

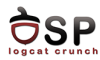

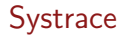

- $\triangleright$  Gather code execution data -> Identify execution problems and improve performance
- $\triangleright$  Show all processes on a common timeline
- $\triangleright$  Execution times, CPU frequency, CPU load, disk activity, threads
- $\triangleright$  Android 4.1 or higher, root access, developer debugging enabled
- $\triangleright$  GUI and CLI

```
$ cd android-sdk/platform-tools/systrace
$ python systrace.py --time=10 -o mynewtrace.html sched gfx
view wm
```
 $\triangleright$  Open trace in a web browser

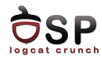

 $\triangleright$  Thicker bars (tasks that take longer than others) can indicate a performance problem

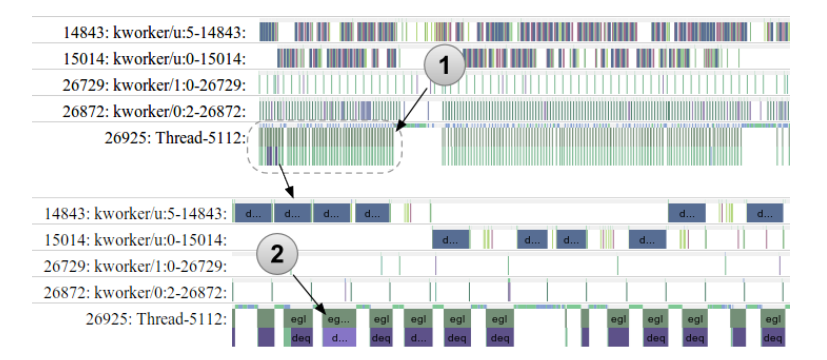

Source: http://developer.android.com

 $\leftarrow$   $\Box$   $\rightarrow$ 

A F ÷ э

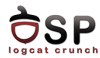

- $\triangleright$  From Android 4.3 use Trace class to add instrumentation to the application code
- $\blacktriangleright$  Trace calls can be nested
- $\triangleright$  Traces must begin and end in the same thread

```
Trace. beginSection ("Start<sub>u</sub>trace");
try {
         // executing tasks
} finally {
         Trace . endSection (); // end trace
}
```
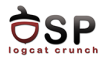

- $\triangleright$  Graphical viewer for execution logs (generated with Debug class)
- $\triangleright$  Timeline panel displays each thread and method started/stopped
- $\triangleright$  Profile panel summary of all time spent in a method
- $\blacktriangleright$  Two methods to generate trace logs:
	- $\triangleright$  Use methods of the Debug class to start and stop tracing
	- $\triangleright$  Use method profiling feature of DDMS (no precise log timing)

```
Debug.startMethodTracing ("data"); // start tracing to
                                     // "/ sdcard / data . trace "
  execute tasks
Debug . stopMethodTracing (); // stop tracing
```
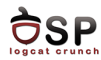

イロト イ押ト イラト イラト

- $\triangleright$  Displays the execution of each thread in a separate row
- $\blacktriangleright$  Each method a different color
- $\triangleright$  Thin line below extent of all calls to the selected method

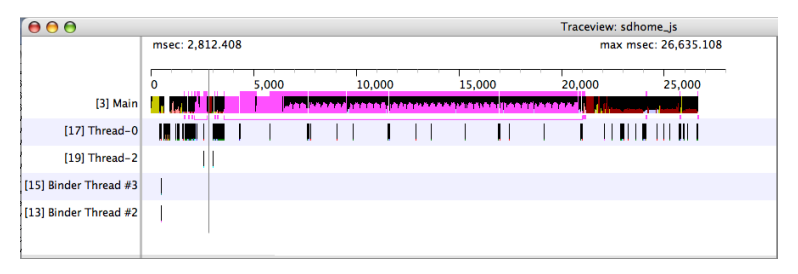

Source: http://developer.android.com

в

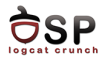

- $\triangleright$  All time spent in a method (inclusive and exclusive times)
- Exclusive time  $=$  time spent in a method
- Inclusive time  $=$  time spent in a method  $+$  time spent in any called functions
- $\blacktriangleright$  Last column number of calls to this method  $+$  number of recursive calls

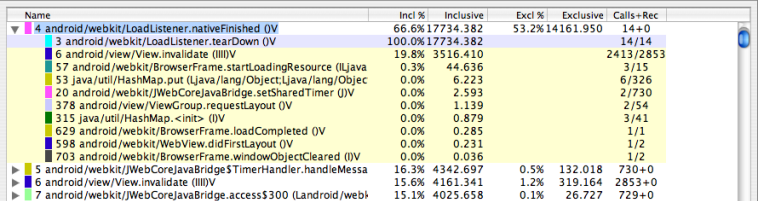

Source: http://developer.android.com

<span id="page-44-0"></span>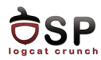

#### [Logging](#page-2-0)

[Debugging](#page-12-0)

**[Troubleshooting](#page-24-0)** 

[Profiling](#page-34-0)

[Bibliography](#page-44-0)

[Keywords](#page-46-0)

Ε

イロト イ部 トイヨ トイヨト

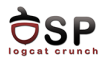

- $\triangleright$  Onur Cinar, Pro Android C++ with the NDK, Chapter 5, 14
- ▶ Sylvain Ratabouil, Android NDK, Beginner's Guide, Chapter 11
- ▶ [https://code.google.com/p/android-ndk-profiler/](https://code.google.com/p/android-ndk-profiler/wiki/Usage) [wiki/Usage](https://code.google.com/p/android-ndk-profiler/wiki/Usage)
- $\blacktriangleright$  [http:](http://developer.android.com/tools/debugging/ddms.html)

[//developer.android.com/tools/debugging/ddms.html](http://developer.android.com/tools/debugging/ddms.html)

- $\triangleright$  <http://bytesthink.com/blog/?p=133>
- ▶ [http://developer.android.com/tools/debugging/](http://developer.android.com/tools/debugging/systrace.html) [systrace.html](http://developer.android.com/tools/debugging/systrace.html)

イロト イ押ト イラト イラト

<span id="page-46-0"></span>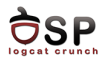

#### [Logging](#page-2-0)

[Debugging](#page-12-0)

**[Troubleshooting](#page-24-0)** 

[Profiling](#page-34-0)

[Bibliography](#page-44-0)

#### [Keywords](#page-46-0)

Ε

イロト イ部 トイヨ トイヨト

<span id="page-47-0"></span>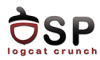

- $\blacktriangleright$  Logger
- $\blacktriangleright$  Logging API
- $\blacktriangleright$  Log control
- $\triangleright$  GDB
- $\triangleright$  DDMS
- $\blacktriangleright$  Stack trace
- $\blacktriangleright$  Tombstones
- $\triangleright$  CheckJNI
- $\blacktriangleright$  Libc Debug Mode
- $\blacktriangleright$  Valgrind
- $\blacktriangleright$  Strace
- $\blacktriangleright$  Gprof
- ▶ Android NDK Profiler

メロト メタト メミト メミト

- $\blacktriangleright$  Systrace
- $\blacktriangleright$  Traceview

活